**Annotation Manual – Version 1.3** This manual was last updated on 2016-05-02

# CorpAGEst (2013-2015): "A corpus-based multimodal approach to the pragmatic competence of the elderly"

People Marie Curie Actions (PIEF-GA-2012-328282)

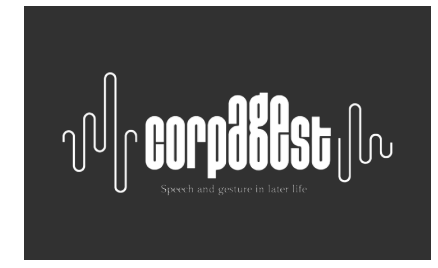

# **Multimodal annotation guidelines**

# **II. Speech annotation guidelines** (*Praat program / EasyAlign plugin / ELAN software*)

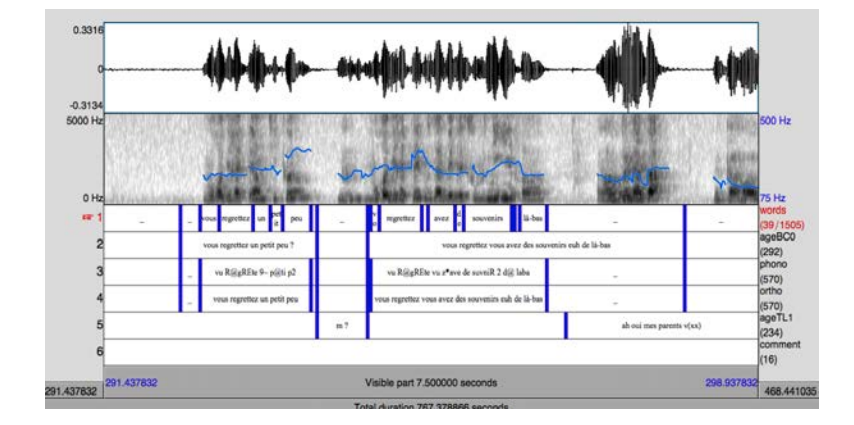

**Original Author: Catherine Bolly With the collaboration of: Julie Kairet** 

**Contact:** catherine.bolly@uclouvain.be; catherinebolly@hotmail.com **Web:** http://corpagest.org Logo: © The Shelf Company http://www.theshelf.fr

# **Content**

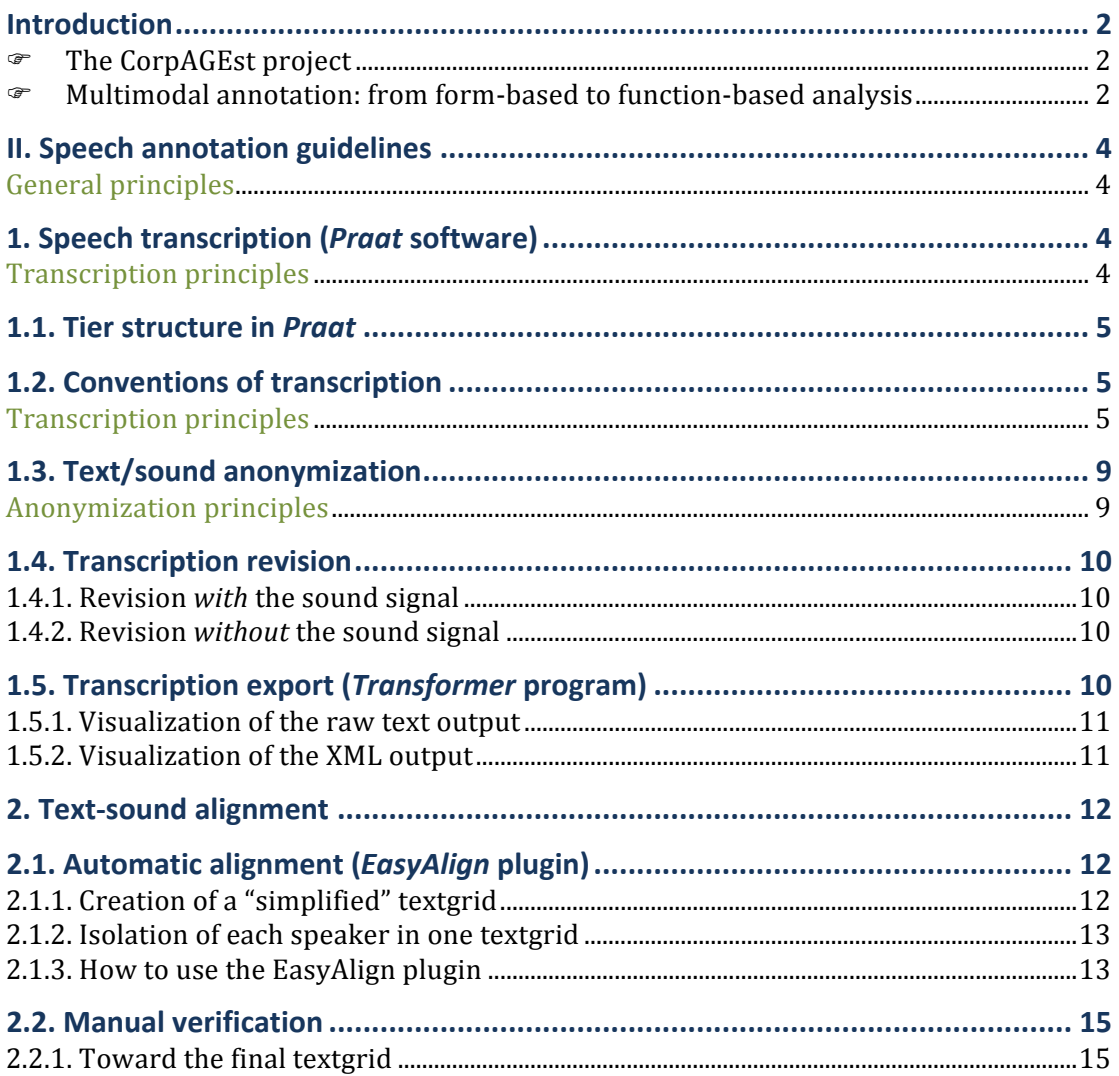

# **Introduction**

#### **F The CorpAGEst project**

The CorpAGEst project ("A corpus-based multimodal approach to the pragmatic competence of the elderly") aims at establishing the gestural and verbal profile of very old people in aging, looking at their pragmatic competence from a naturalistic perspective. The CorpAGEst assumption is that multimodal (inter)subjective markers of stance are highly relevant cues for the measurement of communicative competence in later life. The project aims in fine at a better understanding of the way in which the verbal and gestural dimensions interact to make sense in real-world settings (thus going far beyond the specific scope of the present project). This project has received funding from the European Union Seventh Framework Programme ([FP7/2007-2013]) under grant agreement n° [PIEF-GA-2012-328282].

The CorpAGEst corpus (Bolly & Boutet, forthcoming) is comprised of face-to-face conversations between an adult and a very old subject (75 y. old and more) living at home or in a residential home. The corpus data consist of semi-directed interviews, which have been audio and video recorded, transcribed and aligned to the sound signal. The corpus is two-fold, including transversal and longitudinal subcorpora. Contextual independent variables are part of the corpus design, namely environment (private vs. residential home), the social tie between the participants (familiar *vs.* unknown interviewer) and the task type (focusing on past events vs. present-day life). The corpus is part of the international CLARe initiative ("Corpora for Language and Aging Research"), which combines methods in linguistics and issues in aging, and advocates for more corpus-based "naturalistic" approaches in the field.

The multimodal data (text, sound and video) were aligned to the sound signal in partition mode, using the Praat program (Boersma & Weernink, 2014), the EasyAlign plugin (Goldman, 2011), and the ELAN software (Wittenburg *et al.*, 2006). The transcription standards adopted for the oral component were slightly adapted from those of the Valibel research center (Dister et al., 2007 [2009]), as described in the part of the manual dedicated to speech.

For further detail, see the project website: http://corpagest.org.

#### **EXECUTE:** Multimodal annotation: from form-based to function-based analysis

The perspective adopted in the CorpAGEst project is a form-based one (see Müller *et al.*, 2013), extended and applied to facial expressions, gaze, hand gestures, and body gestures (*viz.* head, shoulders, torso, legs, feet). Notably, the annotation procedure lays on a triple principle, according to which a visible action is considered as a *potentially* meaningful gesture unit in the ongoing flow of interaction: (i) the "visibility" criterion: identification of all actions that are visible in the interaction flow, through the eyes of the camera recorder and through those of the analyst; (ii) the "meaning potential" criterion: from the semanticpragmatic perspective, every visible action identified must potentially convey one semantic-pragmatic meaning in the particular context of its realization (thus also including beats, adaptors, deictic, and interactive gestures), from the point of view of the analyst; (iii) the "formal distinctiveness" criterion: to distinguish between consecutive moves in the interaction flow, there must be at least one change in formal/physiological parameters (e.g. shape for the hand, direction of the head, etc.), by comparison with the preceding and following gesture phase or move.

At the level of speech, the protocol for discourse markers identification and annotation follows the one developed within the MDMA project ("Model for Discourse Marker Annotation" – see Bolly *et al.*, 2015; Bolly *et al.*, forthc.). The methodology of MDMA starts from an independent selection of candidate discourse markers by several expert coders, which then undergo syntactic and semantic description through an operational annotation model. A specific section of the manual (still in progress) is dedicated to speech transcription (via Praat), alignment (via EasyAlign), and annotation (in ELAN).

Starting with mono-modal analyses (gesture vs. speech) and focusing on one group of articulators at a time within each modality (viz. face, gaze, head, shoulders, torso, hands, legs, and feet - for the nonverbal mode), the annotation procedure next moves to a multimodal and functional perspective on pragmatic cues (viz. emotions and (non)verbal pragmatic markers. The model for the annotation of pragmatic functions is part of the MDMA project (see above) and is a collaborative work (see Bolly & Crible, Antwerp 2015), which has been developed to be transferrable to several modalities and languages (see Bolly *et al.*, Göttingen 2015).

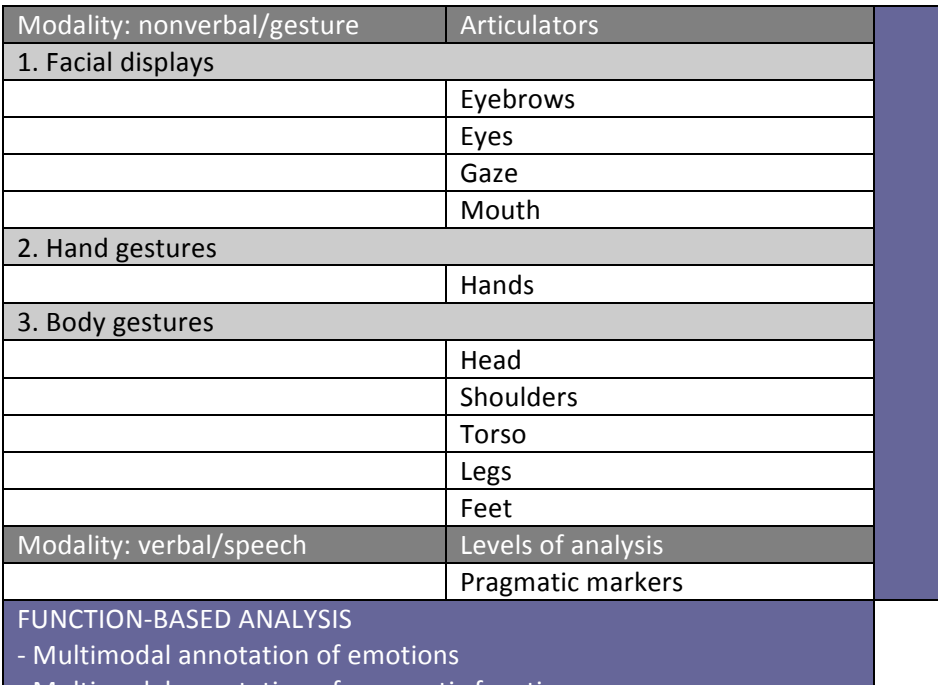

- Multimodal annotation of pragmatic functions

Table 1. Form-based and function-based approach to corpus data in CorpAGEst

# **II. Speech annotation guidelines**

#### **General principles**

How to name speech files, step by step, during data treatment in order to keep traces of the work in progress? (This is a suggestion, not a recommendation, to adapt according to research needs...)

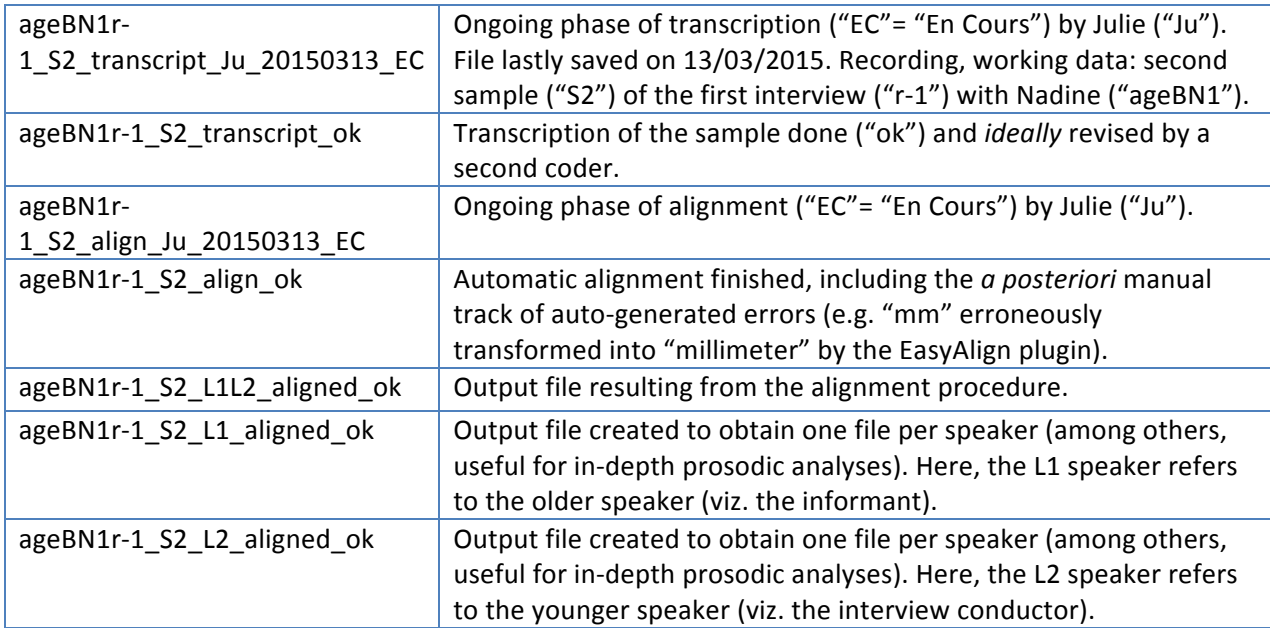

# **1. Speech transcription (***Praat* **software)**

The sound samples will be transcribed using the software *Praat*. The use of high-quality headphone is required.

#### **Transcription principles**

How to create a file in Praat, that is, how to create a new "Textgrid"?

- 1) Open the file in *Praat* ("Open" > "Read from file")
- 2) Create a Textgrid ("Annotate" > "Textgrid")
- 3) Open the Textgrid and the sound by selecting together the textgrid and the sound (> "View & Edit")
- 4) Create 5 tiers ("Tier" > "Add interval tier", see section 1.1)

#### How to create an "interval", that is, how to create an annotation span?

In the targeted tier, click to create a boundary and move it to create an interval. The boundaries are put to create an interval corresponding *grosso modo* to one meaning unit at the level of utterances. Note that there is no theoretical implication here, as this is a technical preliminary step in the data transcription process.

#### **How many speakers at a time?**

It is recommended to transcribe the speech of one speaker at a time. But this is not a rigid rule, as it is sometimes more efficient to take into account the two speakers at the same time, especially in the case of overlaps.

#### **How to save my work?**

!!!Be careful: Praat does not automatically save your work!!! Thus frequently save your work.

#### **How long must be a transcription interval?**

Usually, it is recommended not to exceed 10 seconds per interval to be transcribed (but this is an approximation, of course).

How can I use the Praat functionalities (boundaries, shortcuts, principles, etc.)? See useful existing papers (Goldman, etc.).

### **1.1. Tier structure in** *Praat*

Tiers are structured as follows in every TexGrid:

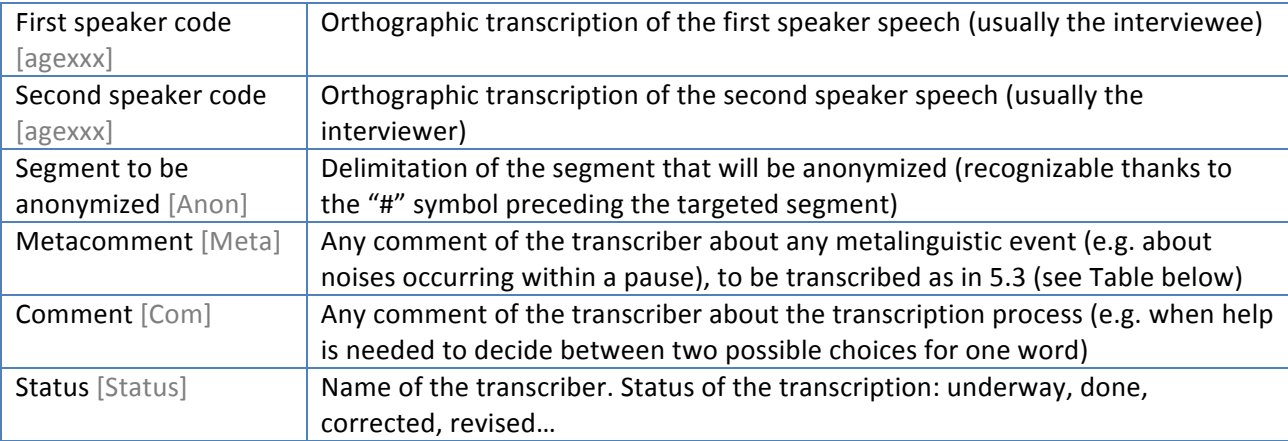

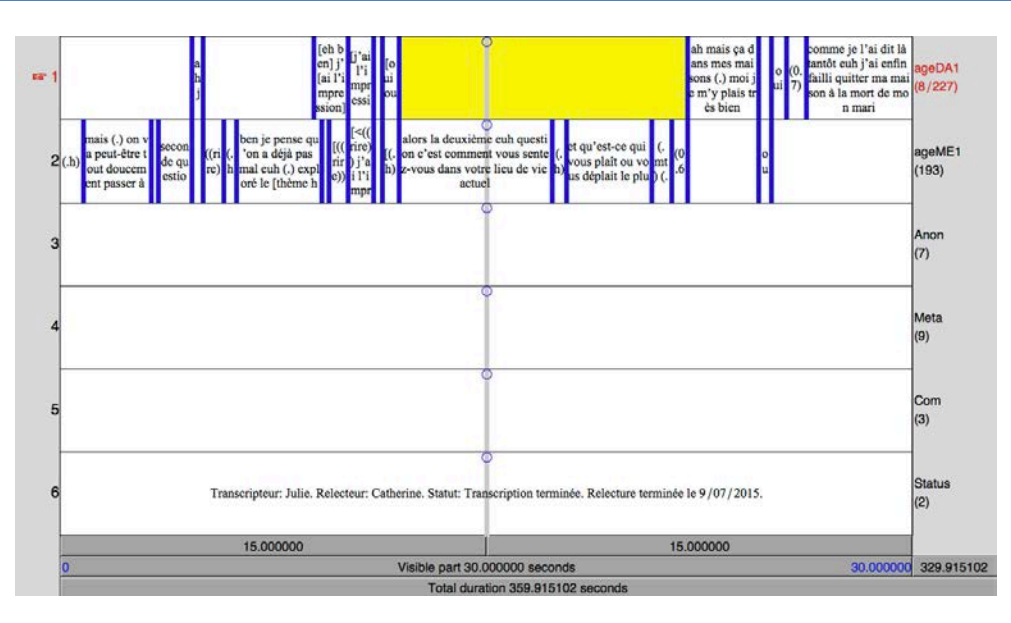

### **1.2. Conventions of transcription**

The convention used is mainly inspired by Valibel convention of transcription. However, some changes have been made according to ICOR and Ciel-F convention. Several rules are specific to the CorpAGEst project. The conventions are described in the table below (in French).

#### **Transcription principles**

#### **How to calculate duration of pauses?**

In the CorpAGEst project, it has been decided to manually annotate the duration of pauses (rather than to have recourse to automatic calculation of pausing), mainly in order to keep the perceptive dimension of the fluency of older speakers' speech, which is even more fluctuant in later life. This not means that an automatic detection of pauses could not be envisaged for further investigation.

#### **What convention for pausing?**

It has been decided to time all the pauses that last longer than 200 ms by looking at duration such as they appear in Praat, then transposed by numbers into parentheses. For instance  $''(2.4)''$  stands for  $''2$  seconds and 400 milliseconds". Micro-pauses – that last less than 200 ms – are coded by the "(.)" convention (see the table below).

We chose not to follow the Valibel conventions for pausing  $(''/''$  for short pauses and  $''/''$  for long pauses), since the same symbol is also used there for the notation of false starts  $('')''$  without any space before) and is thus prone to errors during the transcription process.

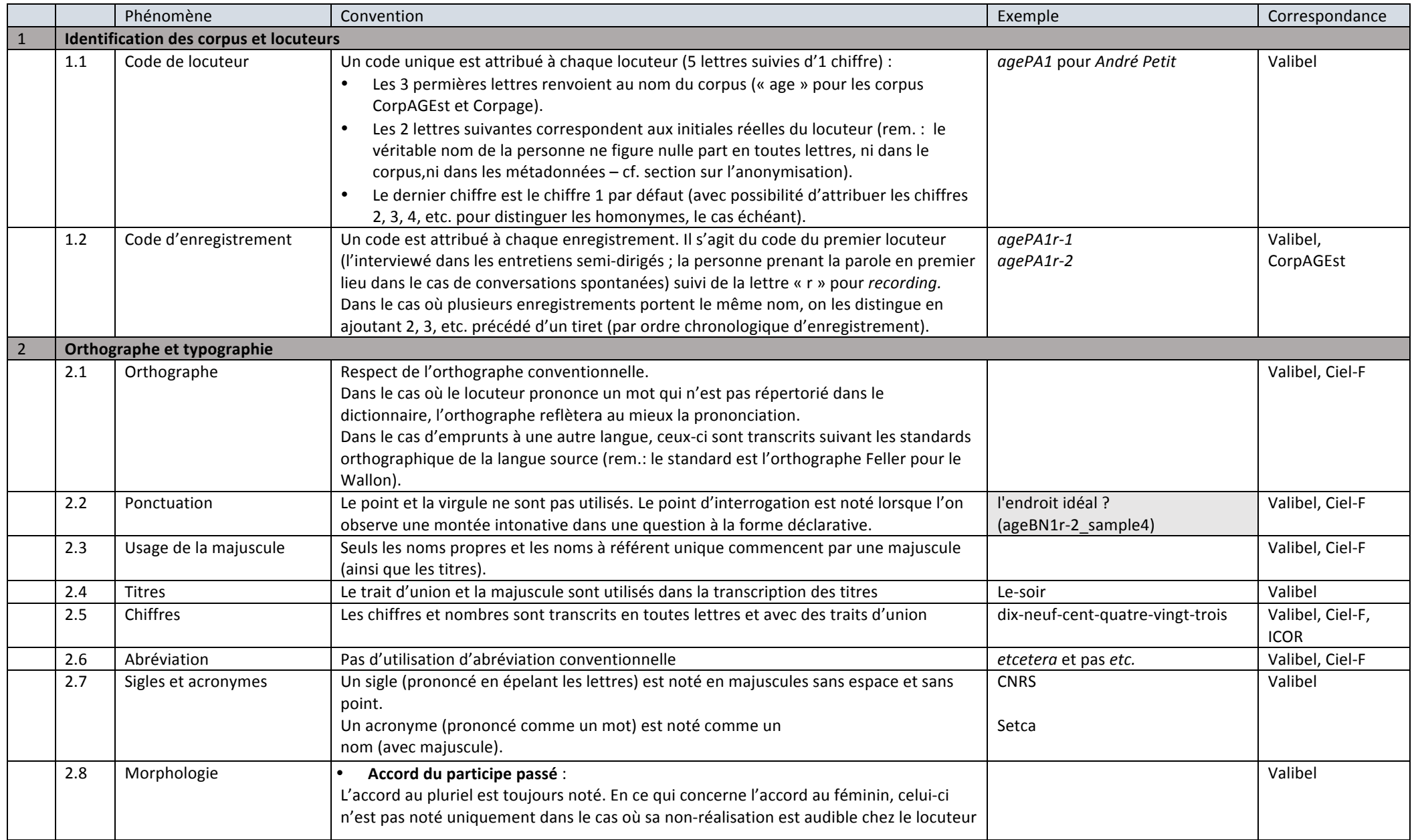

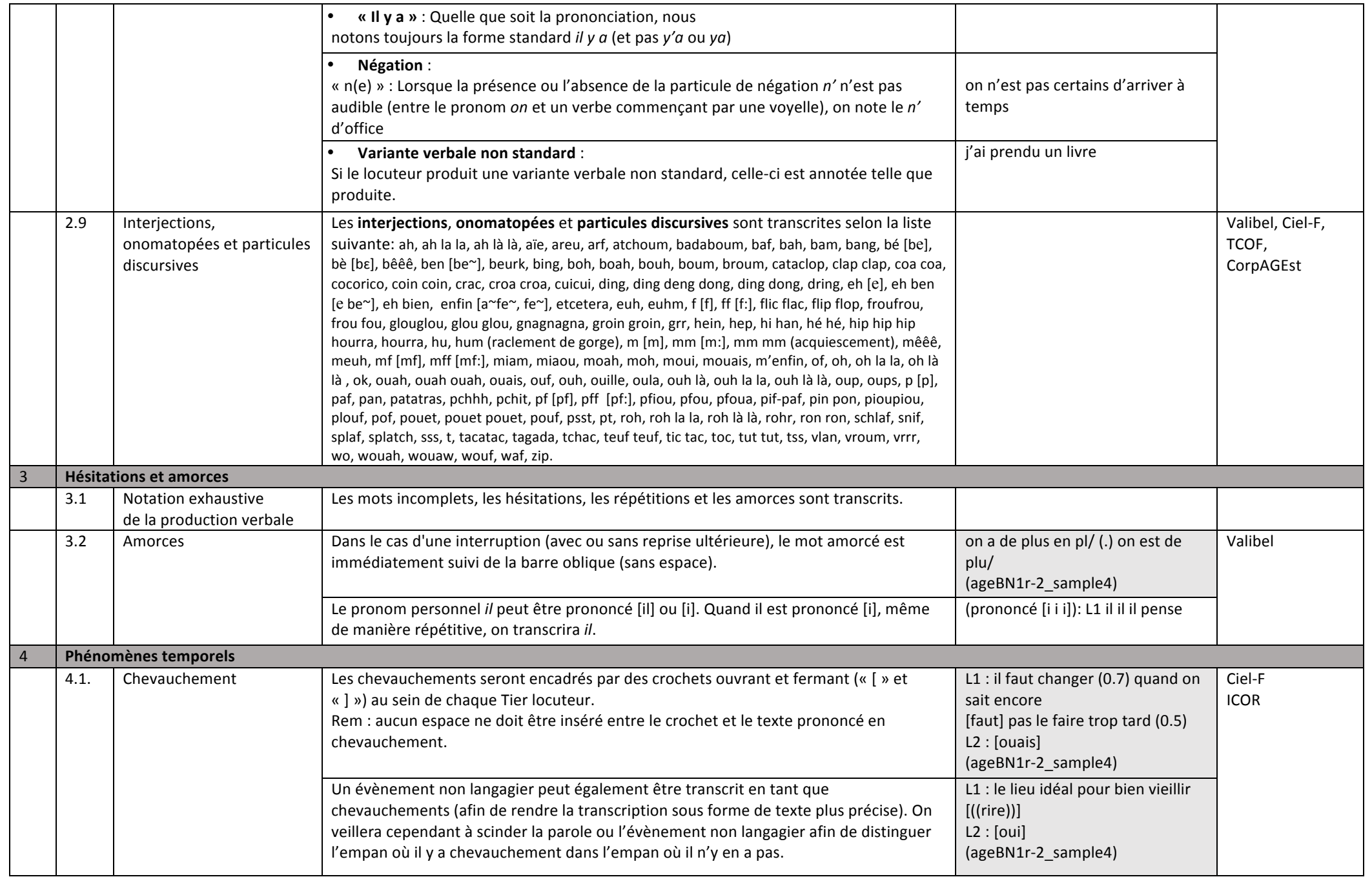

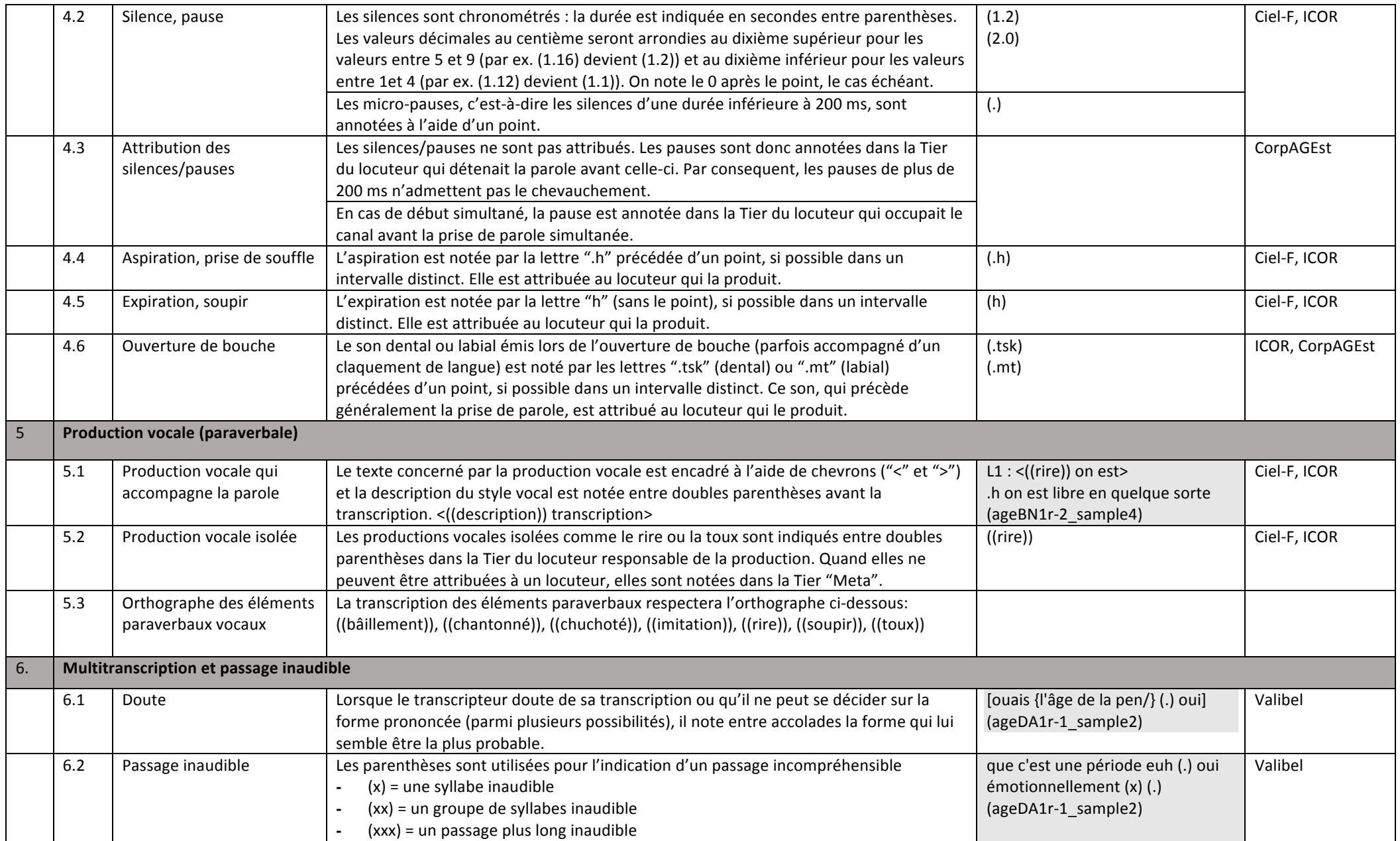

### **1.3. Text/sound anonymization**

- In the speaker's tier: names, surnames and place-names are directly anonymized in the orthographic transcription. The alias is preceded by a "#" symbol.
- In the Anon's tier: the passage that have to be anonymized is precisely (all the passage and only the passage) delimited and pointed by the "#" symbol.
- A script will be used to anonymize the sound on the basis of the Anon's tier (Daniel Hirst's script: hdl:11041/sldr000526)

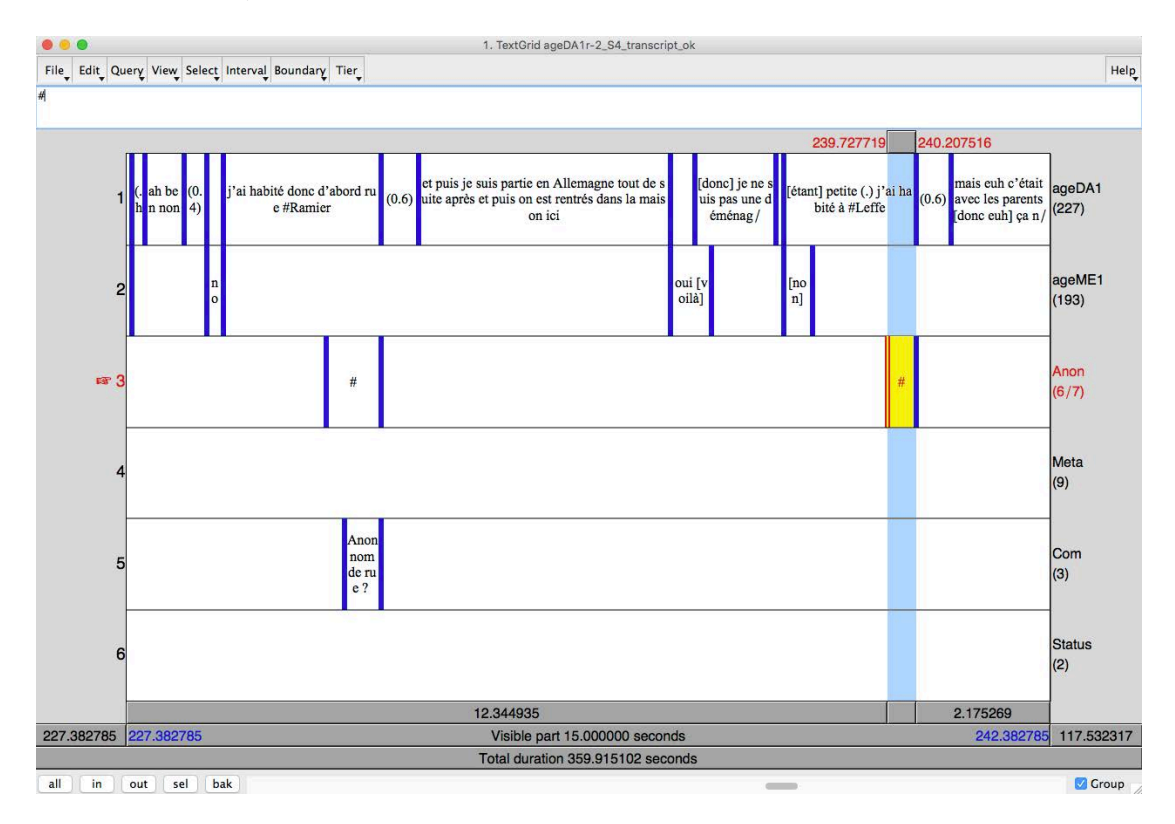

#### **Anonymization principles**

#### **How to choose and pick an alias?**

The alias must:

- Begin by the first letter of the original name
- Be close of the original ethnic consonance
- Contain the same number of syllables than the original name
- Be listed on the following websites for French-speaking Belgian names:
	- Family names: http://www.nom-famille.com/noms-les-plus-portes-par-initiale.html
		- First names : https://fr.wikipedia.org/wiki/Liste\_de\_pr%C3%A9noms\_fran%C3%A7ais\_et\_de\_la\_francophonie#Pr. C3.A9noms\_f.C3.A9minins, http://meilleursprenoms.com/
	- Placenames : http://fr.wikipedia.org/wiki/Listes\_des\_villes\_du\_monde or http://fr.wikipedia.org/wiki/Cat%C3%A9gorie:Village\_de\_Wallonie

#### How to avoid mismatching alias with each other?

Most importantly, the alias must be listed with the original name (and possibly the speaker code) in an Excel spreadsheet in order to assign (only once) pseudonyms and alias in a structured and non-redundant manner, taking into account the possibility that the same place or person can be mentioned in distinct recordings.

### **1.4. Transcription revision**

It is strongly recommended to check orthographic transcriptions in a two-step process:

- 1) Revision of the transcription with regard to the sound
- 2) Revision of the transcription without regard to the sound, there are two solutions.

Moreover, a second analyst should reread the transcription in a final step, with recourse to the sound signal.

#### **1.4.1. Revision with the sound signal**

There are two solutions:

- Reread the Textgrid using Praat (Note that it is possible to navigate quickly from one interval to another using the shortcut ALT+ Keyboard arrows).
- Open the transcription in the software *Transformer* 6 (Be careful: this software can bug and is not Mac compatible. So, the first option is preferred).

#### **1.4.2. Revision without the sound signal**

Reread the transcription without the sound can be helpful to spot spelling mistakes, transcription mistakes, etc. An output format (cf. below, section 3.) can be used to facilitate the revision: preferably the table format which is more pleasant to read.

When the mistakes are spotted, you can change your transcription directly in *Praat* or by opening the file with a text editor (e.g. *Notepad++*). The *Notepad++* solution is quick: you can directly change in the file using the search and replace option.

**Rem.:** Always do backup copies of your files. They can be useful in case of problem.

### **1.5. Transcription export (***Transformer* **program)**

Using *Transformer 6, you can obtain three output formats that are described further (NOT Mac compatible!!!).* 

To proceed, follow the steps:

1) Import the textgrid(s): "Upload files" function

2) Go to the main window and select the export format needed for an "express" export towards .txt, Praat, ELAN, EXMARaLDA, etc.

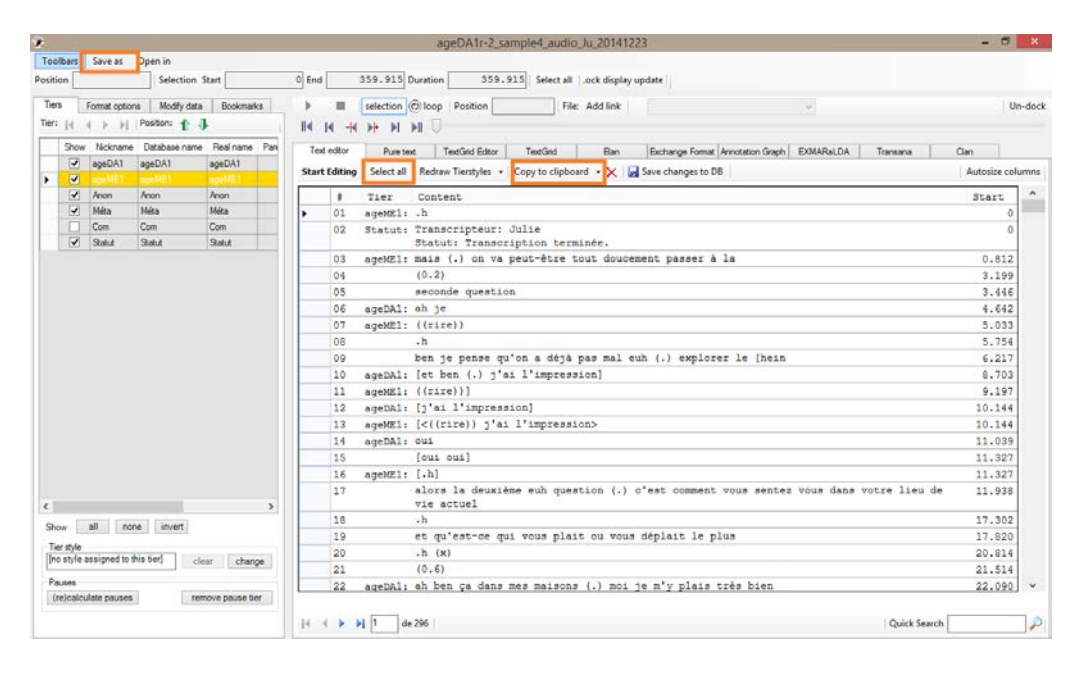

### **1.5.1. Visualization of the raw text output**

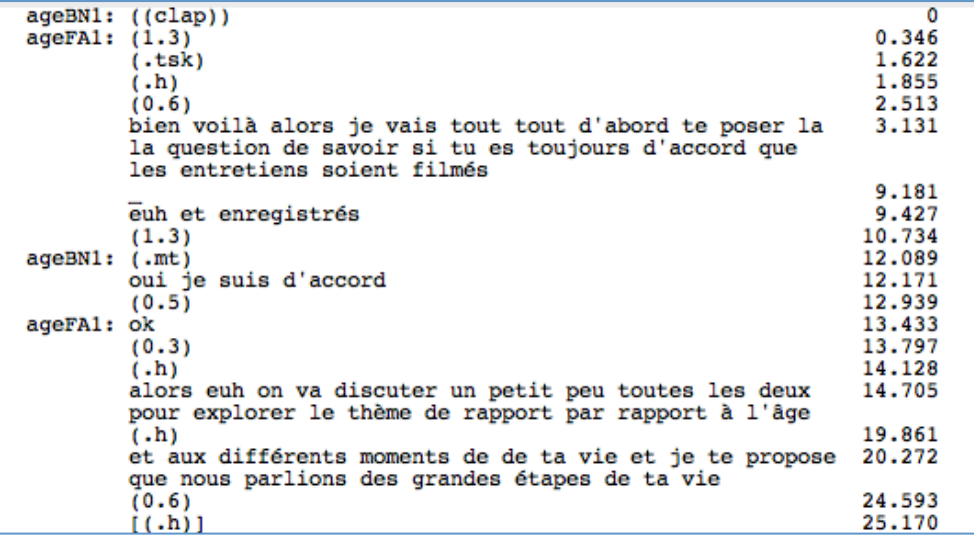

## **1.5.2. Visualization of the XML output**

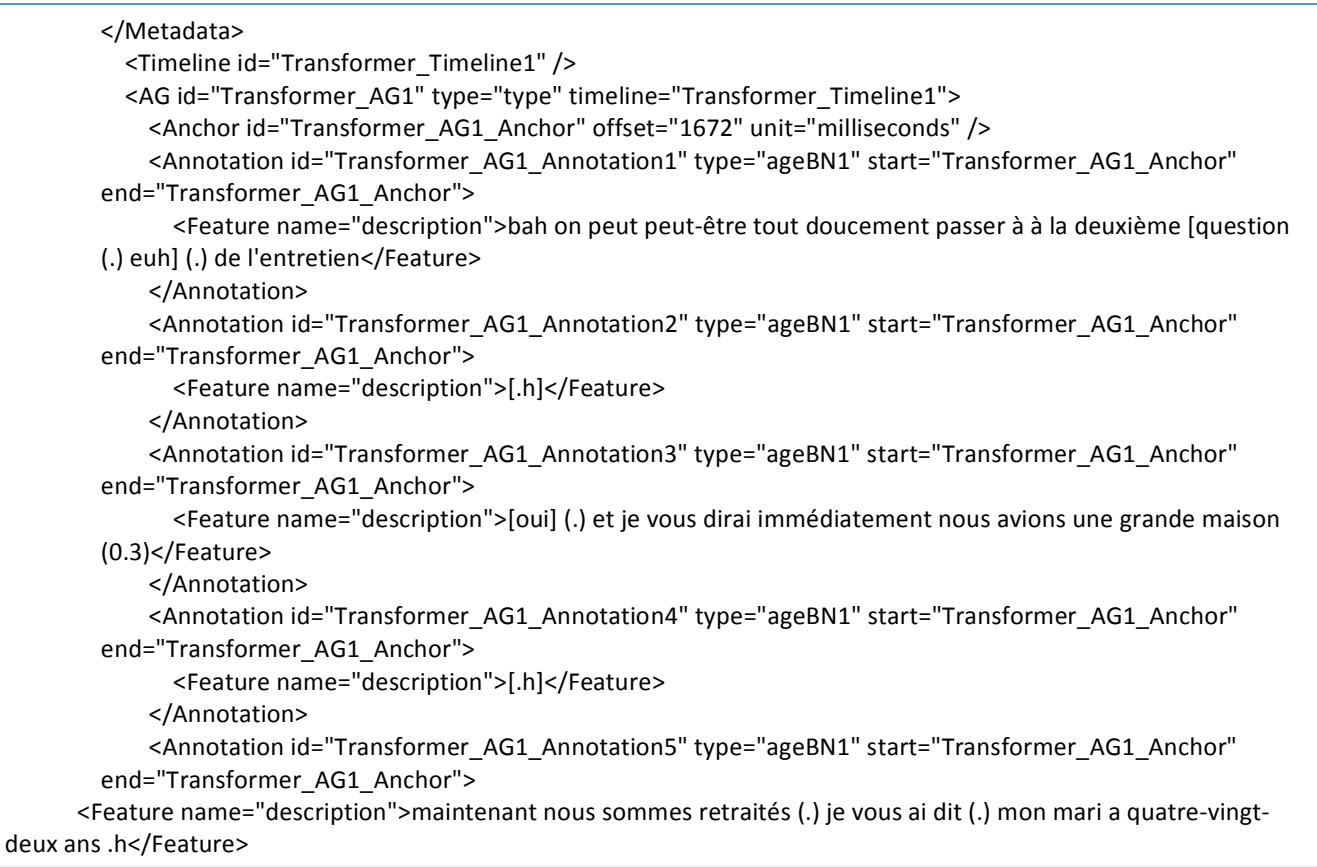

# **2. Text-sound alignment**

The recommendations are here for the alignment at the level of word unit. Note that one part of the spoken data have also been aligned at the level of phones within the framework of Duboisdindien's PhD Thesis.

# **2.1. Automatic alignment (***EasyAlign* **plugin)**

#### **Size of the files to run the plugin**

It is recommended to compress the audio files first before starting with the alignment procedure. If it has been recorded at 44.100 Hz, it may be the case that you should compress the file at 22.050 Hz (for instance, in Audacity or Praat) in such a way that the plugin could run.

#### **2.1.1. Creation of a "simplified" textgrid**

In order to avoid the phonetic transcription of the pauses duration ((1.4), for example) it is recommended to create a new copy of the textgrid with a simplified version of the orthographic transcription.

#### **How to proceed?**

- 1) Always copy the initial textgrid
- 2) Open the copy in a text editor such as "Notepadd  $++$ ", "JEdit"
- 3) Using the search function and delete everything that appear in parenthesis (including pauses duration, short pauses, comments, styles, breath, etc.)
	- a. Select the option which use regular expressions (Regex)
	- b. Search "\(.\*\)|\{|\}|#" and replace by nothing where ".\*" means to search every sign that is repeated within a parenthesis. Note that it is also possible to precise the nature of the signs that possibly occur within the parentheses (in order to avoid any deletion of unintended segments), by using this Regex "\([a-z,â,ê,à,é,è,ê,î,ô,û,ç,ë,ï,ü\.,0-9]\*\)" OR "([a-z,â,ê,à,é,è,ê,î,ô,û,ç,ë,ï,ü\.,0-9]\*)" (depending on the text editor used), which means to search every chain including the mentioned signs, with the exception of spaces, into parenthesis.

Rem.: the "<", ">", "[", "]" symbols cannot be changed at that stage, because used in the language of the Text Editor, then must be manually deleted later in the data treatment.

4) Do not forget to save the new textgrid adding the note "simplified"

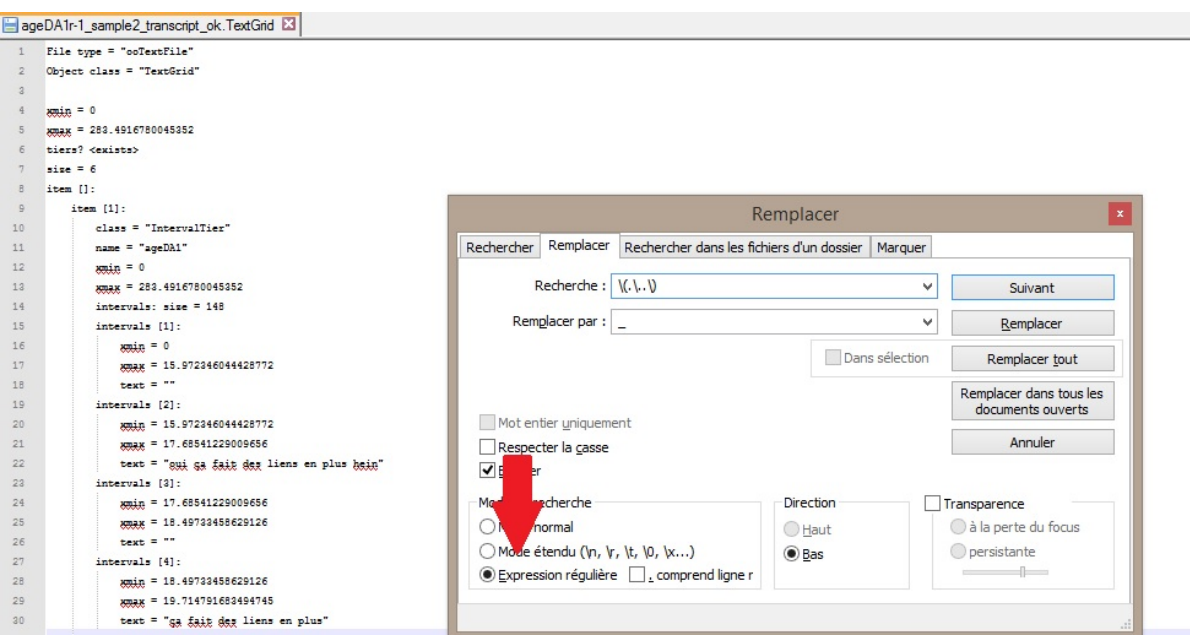

#### **2.1.2.** Isolation of each speaker in one textgrid

In order to facilitate the automatic alignment using the sound from each speaker microphone, it is recommended to isolate each speaker's tier in one textgrid.

#### **How to proceed?**

- 1) In Praat, open the "simplified" version of the textgrid
- 2) Select it and use the function "extract one tier"
- 3) Indicate the number the tier that you want to isolate (usually 1 or 2)
	- $\Rightarrow$  The textgrid for one speaker is created (textgrid B)

*Tip*: in order to facilitate the following steps, you can rename the speaker tier "ortho". If you do not do it, you must think, during the following steps, to change the name of the ortho tier in the EasyAlign plugin.

#### **2.1.3. How to use the EasyAlign plugin**

- 1) Open the appropriate sound file
- 2) Select the textgrid B and the sound file
- 3) Select EasyAlign > "phonétisation"

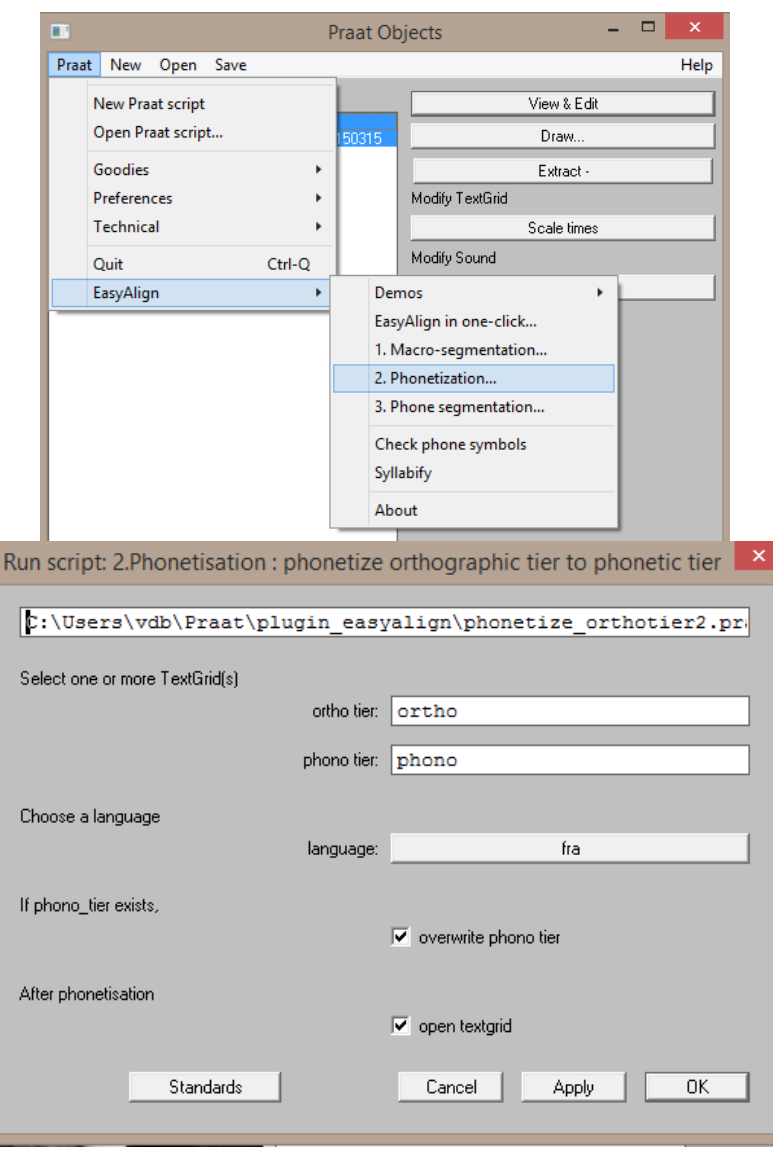

*Note*: the first step ("macrosegmentation") is useless because you have already segmented when you were transcribing.

- 4) Manually, check the phonetization. Suppress the "\*". "\*" is used by the script to indicate an optional phoneme. Either the phoneme is pronounced and you can only suppress the "\*", or the phoneme is not pronounced, then suppress the "\*" and the preceding letter (if the phoneme is added to the beginning of the word) or the following letter (if the phoneme is added to the end of the word). This step is also the occasion to delete the following symbols from the ortho tier "[", "]", "<", ">".
- 5) Select EasyAlign > "phonosegmentation"

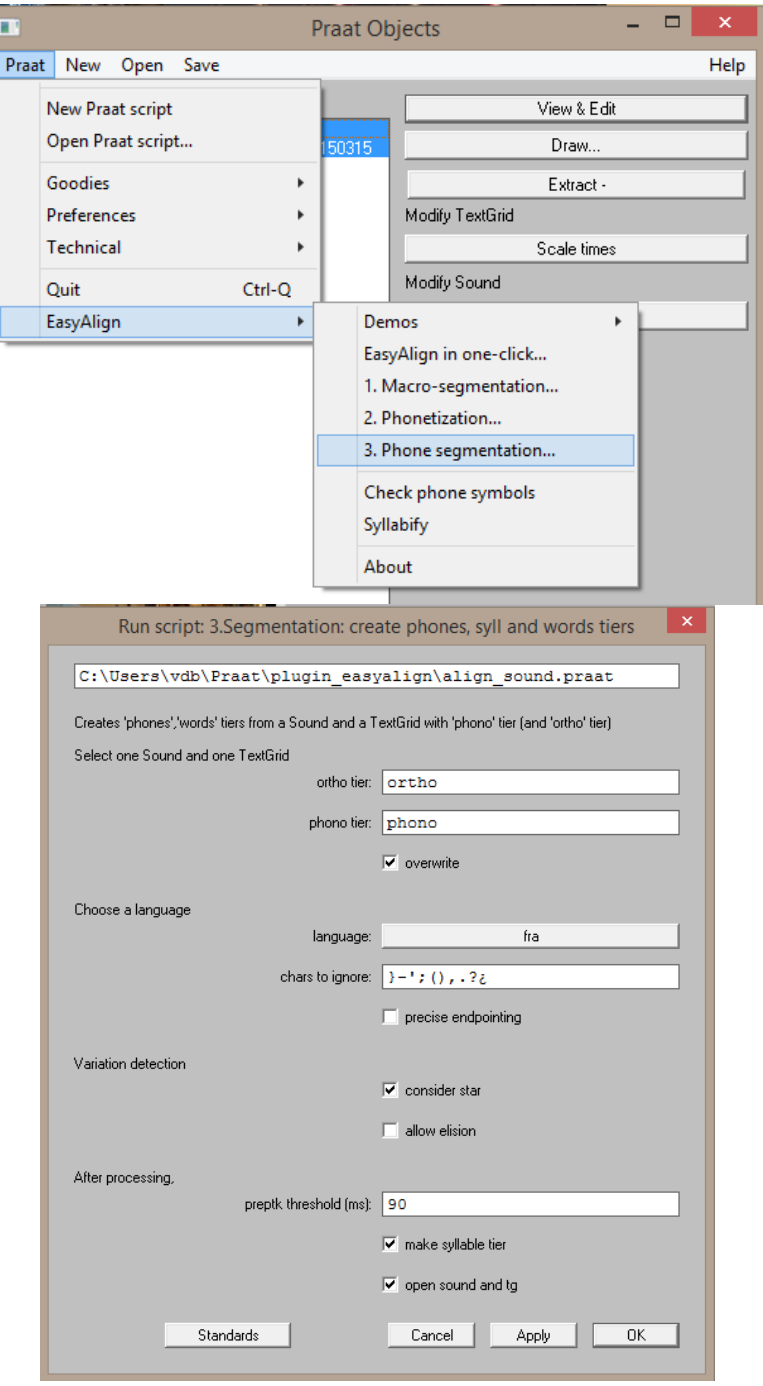

*Note*: think about reading the info windows in order to see if there are any problems and why.

- (i) If some intervals are misformated: check if the number of words in the ortho tier and in the phono tier is the same. Correct it if it is not the case.
- (ii) Some intervals can be too long: try to make them shorter.
- (iii) The phonetic transcription can be wrong: check it and correct it. It especially concerns words such as : *mm*, *bé*…
- (iv) Redo the step of phonosegmentation

## **2.2. Manual verification**

With regards to the sound, check the alignment: do not hesitate to adjust the boundaries. If some intervals are still not aligned, do it manually.

*Tip*: The shortcut "Shift + use of the mouse" facilitate the displacement of the frontiers: they will remain perfectly aligned in each tier.

#### **2.2.1. Toward the final textgrid**

- 1) Using a text editor replace every " \_" by nothing in order to be cleaner when you will import it in Elan. Tip: Then, you can use the option "Merge similar consecutive intervals" to suppress every empty intervals. The textgrid will be cleaner.
- 2) In each speaker textgrid, change the name of the word tier : add the speaker code.
- 3) Extract the tiers words of each speakers.
- 4) Select the 3 tiers and the initial textgrid (the one in which the pauses durations are annotated) > merge

Do not forget to save the final textgrid and to rename it.

*Note*: at the end you are supposed to have three different textgrids by sample.

- 1) The final textgrid containing the initial tiers (described in the beginning of the manual) and the tiers containing the words alignment (imported from the textgrid of each speaker)
- 2) Two textgrids (one by speaker) containing the simplified orthographic transcription, the phonetic transcription, the alignment by word, syllable and phoneme and a "status" tier. This is these Texgrids that will be used if more fine-grained prosodic analysis is needed (for instance, study of the intonation periods by Analor, prosodic contour, etc.). However, note that the phonemes and syllables tiers have not been systematically checked within the CorpAGEst project, because they are not crucial for the purpose of the study (with the exception of  $*$  that have been checked and of the adjustment of word frontiers, where relevant - see above).

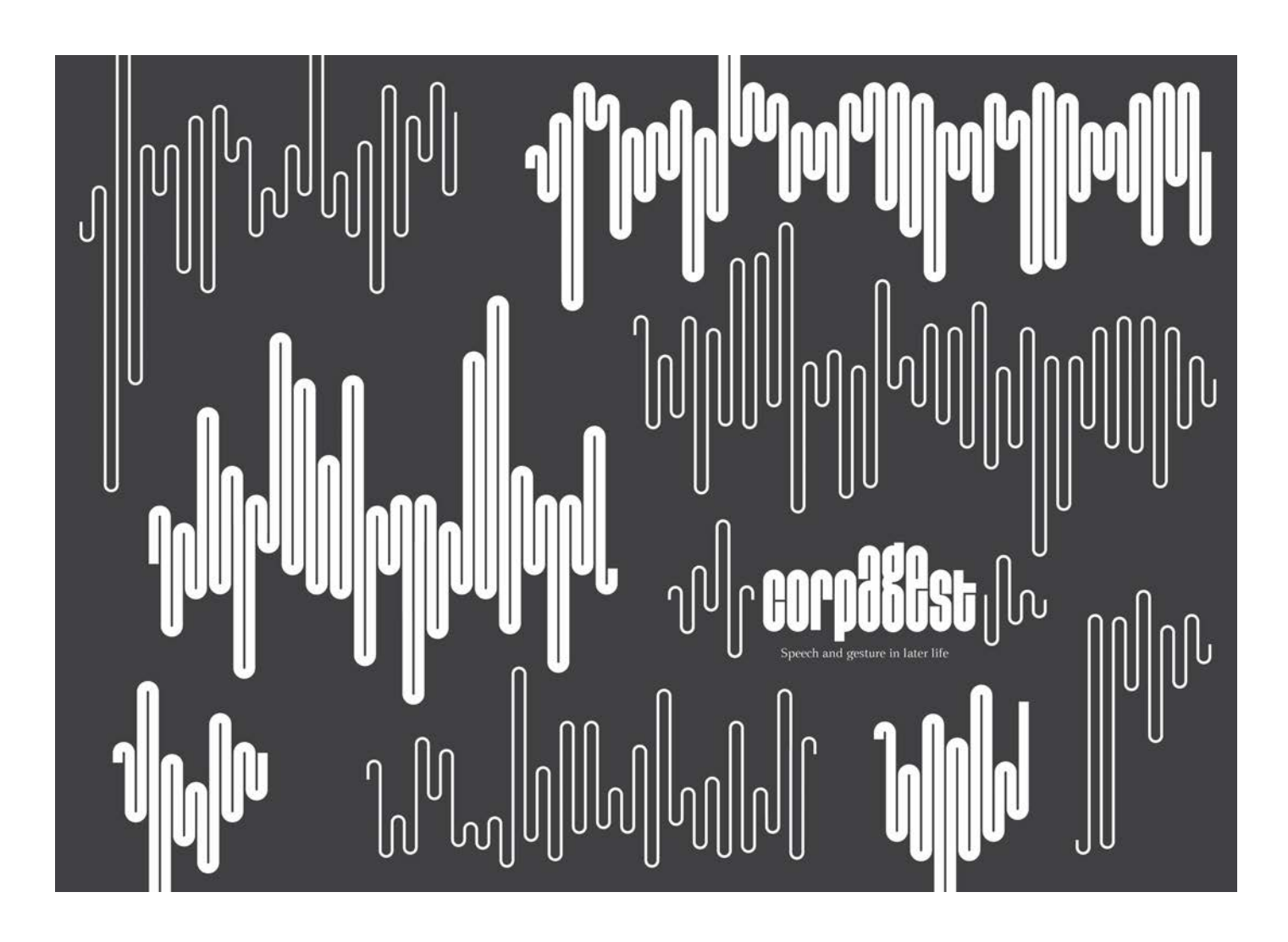

**Original Author:** Catherine Bolly **With the collaboration of: Julie Kairet** 

**Contact:** catherine.bolly(at)uclouvain.be; cbolly(at)uni-koeln.de **Web:** http://corpagest.org Logo: © The Shelf Company http://www.theshelf.fr